## **Using Simple Navigation**

**On this page**

[Manipulations in Expert mode](https://docs.nomagic.com/display/MD2021xR1/Using+Simple+Navigation#UsingSimpleNavigation-ManipulationsinExpertmode)

Use the simple navigation operation type, if you need to specify a direct relation between the elements through model relationships, properties, tags, or UML operations.

To specify a simple navigation as criteria

- 1. Click **Simple Navigation** on the left side of the dialog.
	- Relation Criteria **Simple Navigation** <sub>"" a</sub>R<sub>b</sub> Metachain Navigation  $-\mathsf{Q}$  Find  $\frac{\frac{D-1}{D}}{\frac{D}{D}}$  Implied Relation F Create operation...
- www 2. Select a relationship, property, tag, or operation.

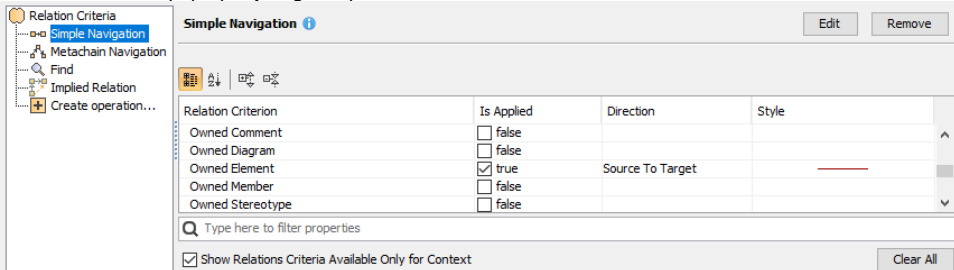

3. Specify other options described in the table below:

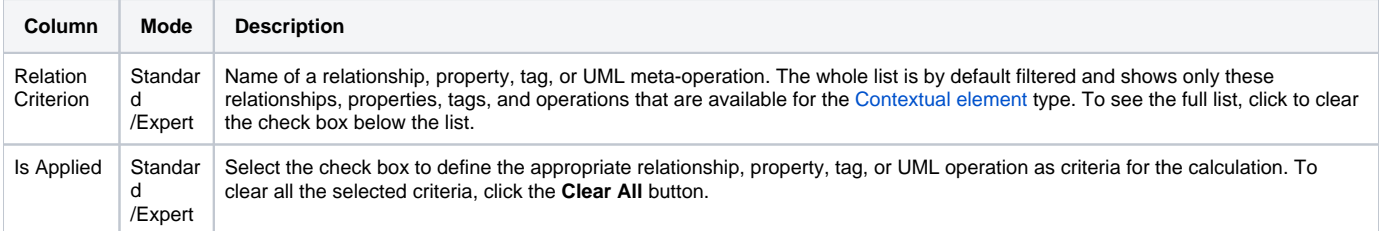

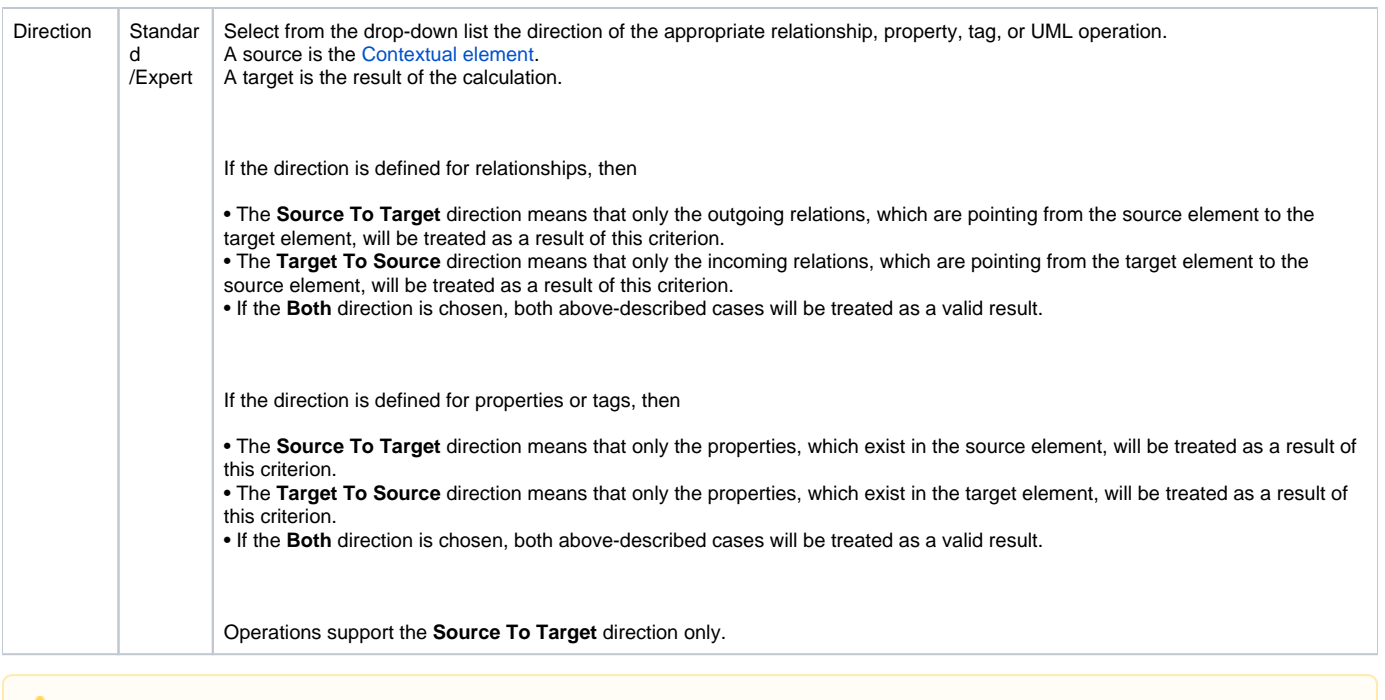

Please note that the Simple Navigation operation returns a set.

## **Manipulations in Expert mode**

The **Expert** mode allows for changing the [Contextual element](https://docs.nomagic.com/display/MD2021xR1/Specifying+criteria+for+querying+model#Specifyingcriteriaforqueryingmodel-ContextualElement) of a simple navigation criterion as well as creating a new operation, where the result of the simple navigation operation is used as an argument.

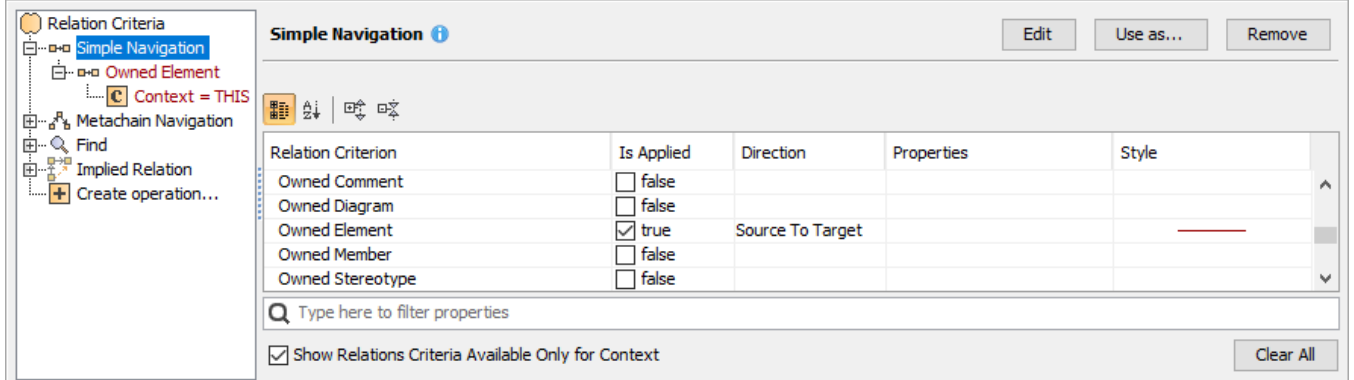

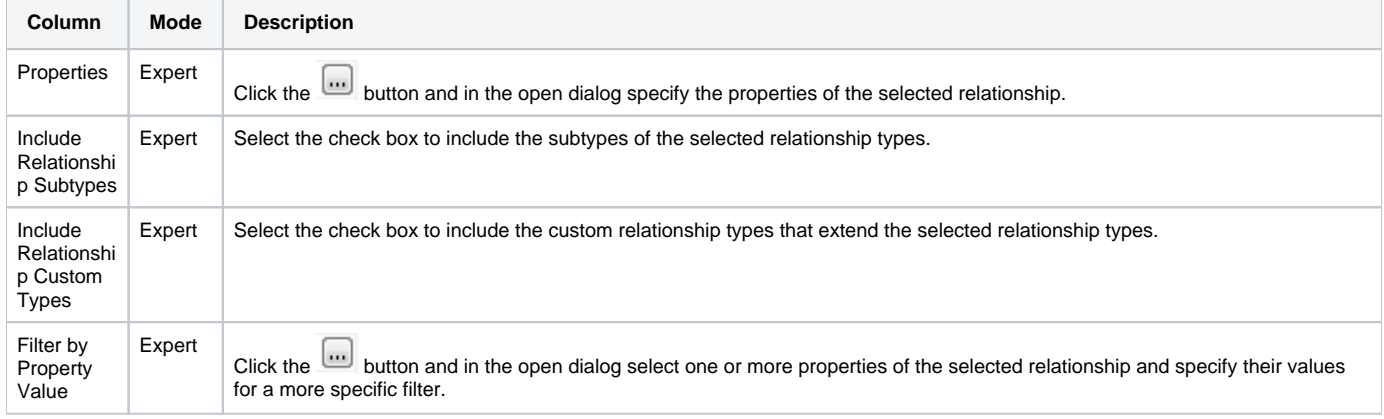

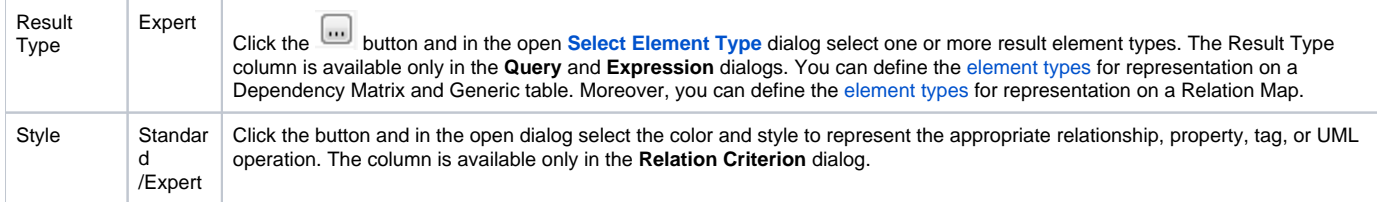

To change the [Contextual element](https://docs.nomagic.com/display/MD2021xR1/Specifying+criteria+for+querying+model#Specifyingcriteriaforqueryingmodel-ContextualElement) of a simple navigation criterion

- 1. On the left side of the dialog, expand the simple navigation criterion and select the **Context** parameter.
- 2. On the **Context** specification panel, click the **Reset** button.

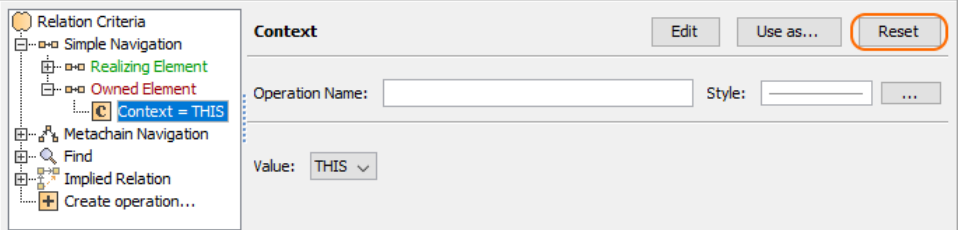

The value of the **Context** parameter becomes null.

3. Select a new context from the list of operations and element types.

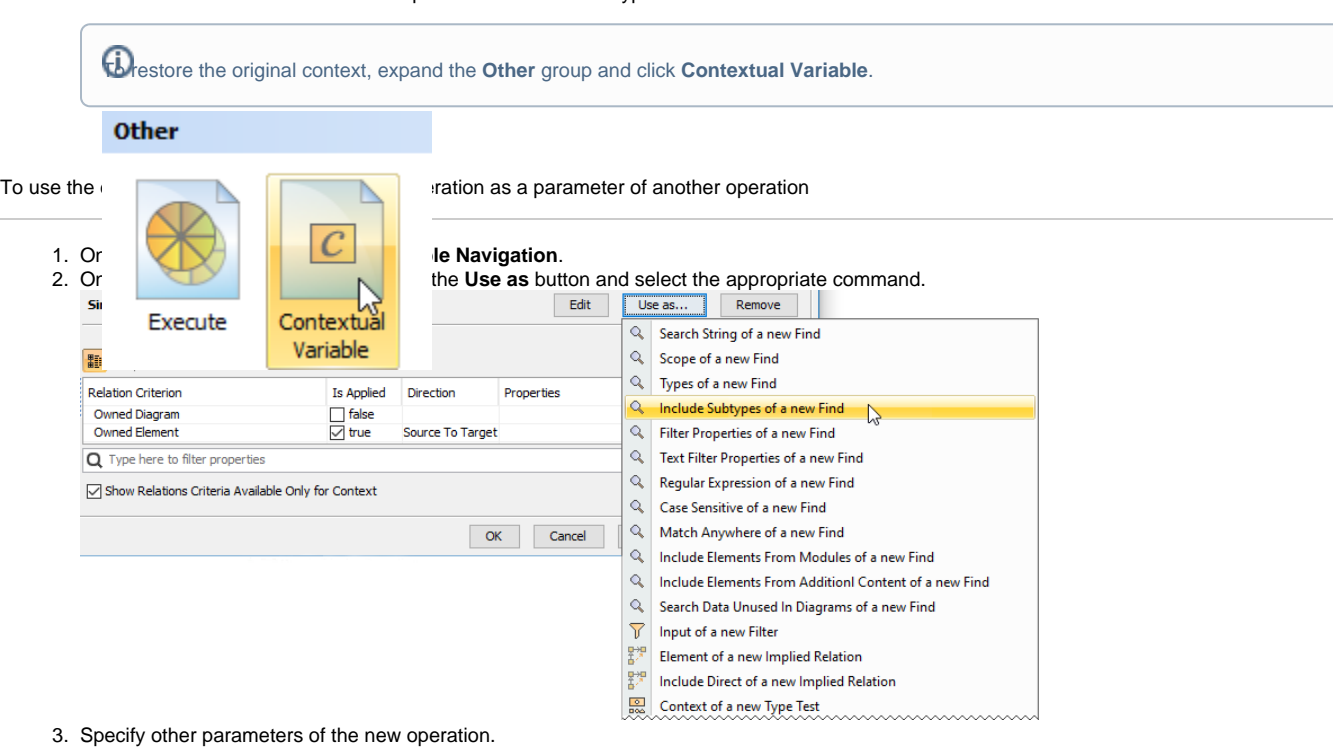

## **Related pages**

- [Selecting element types](https://docs.nomagic.com/display/MD2021xR1/Selecting+element+types)
	- [Specifying criteria for querying model](https://docs.nomagic.com/display/MD2021xR1/Specifying+criteria+for+querying+model)
		- [Getting started with specifying criteria](https://docs.nomagic.com/display/MD2021xR1/Getting+started+with+specifying+criteria)
		- [Using Metachain Navigation](https://docs.nomagic.com/display/MD2021xR1/Using+Metachain+Navigation)
		- [Using Find operation](https://docs.nomagic.com/display/MD2021xR1/Using+Find+operation)
		- [Using Implied Relations](https://docs.nomagic.com/display/MD2021xR1/Using+Implied+Relations)
		- [Creating new operations](https://docs.nomagic.com/display/MD2021xR1/Creating+new+operations)
			- [Calling operations from the model](https://docs.nomagic.com/display/MD2021xR1/Calling+operations+from+the+model)
			- [Creating script operations](https://docs.nomagic.com/display/MD2021xR1/Creating+script+operations)